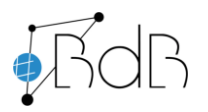

**Peter Freudenstein M.A.**, Medienpädagogischer Berater digitale Bildung in Stadt und Landkreis Passau **Stefan Wallner**, Informationstechnischer Berater digitale Bildung in Stadt und Landkreis Passau .bdb-passau.de/

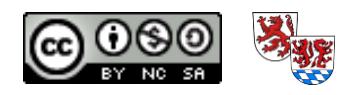

Stand: 22.10.2023

# **Merkblatt – Das neue Ausbildungsgerät für Lehramtsanwärter/innen**

### **1. Lieferumfang**

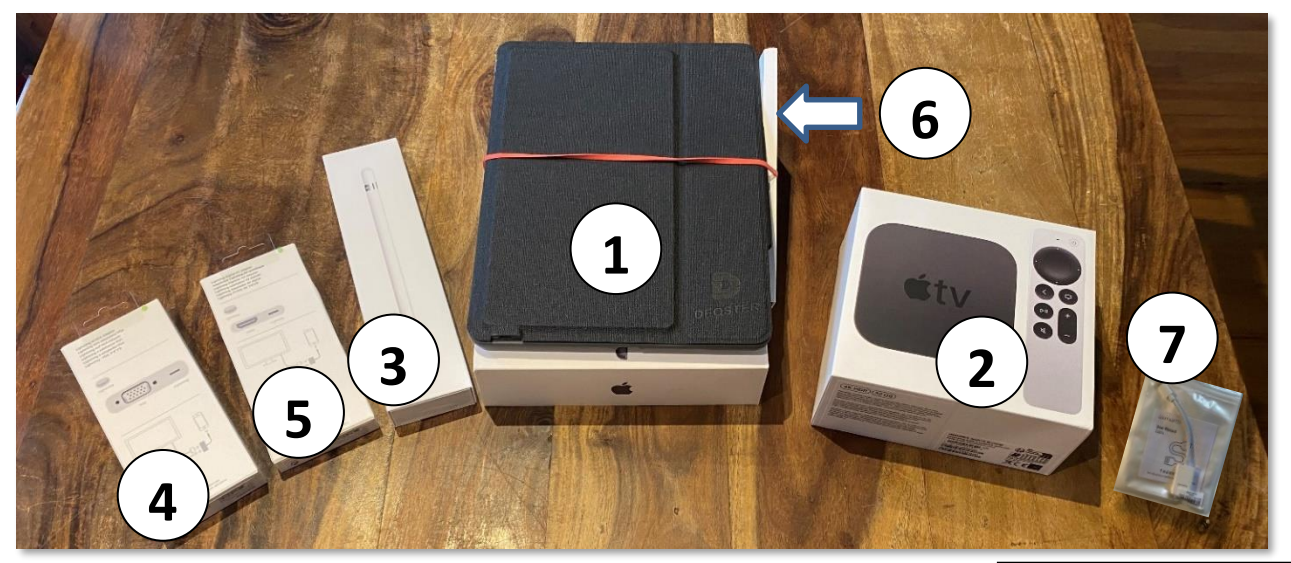

- 1 ein iPad der 9. Generation inkl. Tastaturhülle
- 2 ein Apple TV als drahtlose Verbindung zum Beamer
- 3 ein Apple Pencil (Stifteingabegerät)
- 4 ein Adapter Lightning-Port (iPad) auf VGA (ältere Monitore)
- 5 ein Adapter Lightning-Port (iPad) auf HDMI (neue Monitore, Beamer, TV, …)
- 6 ein Adapter Micro-USB auf USB zum Laden der Tastatur
- 7 ein Adapter Lightning-Port (iPad) auf USB

*Verpackungen auf! Alle diese Geräte müssen nach dem Referendariat in Originalverpackung zurückgegeben werden!*

*Heben Sie unbedingt alle* 

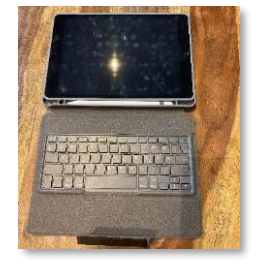

#### **Die Tastaturhülle**

Ihr iPad wird mit einer Tastaturhülle geliefert, in der auch der Apple-Pencil Platz hat. Das Koppeln mit dem iPad erfolgt nach dem Aufladen über die Tasten **FN**+**C**. (Vorsicht!!! Nur alleine durchführen, nicht gemeinsam im Seminar!)

## **2. Anleitung zur (erstmaligen) Anmeldung auf dem iPad**

Unter folgendem Link bzw. QR-Code finden Sie ein Tutorial, das Sie durch den ersten Anmeldeprozess leitet und weitere hilfreiche Tipps bietet: <https://bdb-passau.de/tippstricks/dienstgeraete/ausbildungsgeraete-laa.php/> Falls Sie aufgefordert werden, eine Apple ID einzurichten, brechen Sie dies ab. Die Nutzung einer privaten Apple ID auf den iPads ist nicht erlaubt.

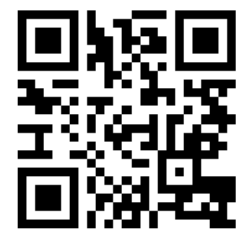

## **3. Zugangsdaten für die Anmeldung auf dem iPad**

Nachfolgend finden Sie Ihre Zugangsdaten für die erstmalige Anmeldung auf dem iPad:

 *Benutzername: Vorname.Nachname (ä/ö/ü = ae/oe/ue und ß = ss) (bzw. Vorname1-Vorname2.Nachname oder Vorname.von\_Nachname) Initialpasswort: ChangeMe23! Zugangspasswort iPad geändert in:* \_\_\_\_\_\_\_\_\_\_\_\_\_\_\_\_\_\_\_\_\_\_\_

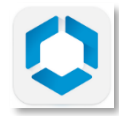

Auf dem Home-Bildschirm sehen Sie die App "Hub". Bei der ersten Öffnung müssen Sie einen Code vergeben. Notieren Sie sich auch diesen Code: